# G29<br>Function-Generator

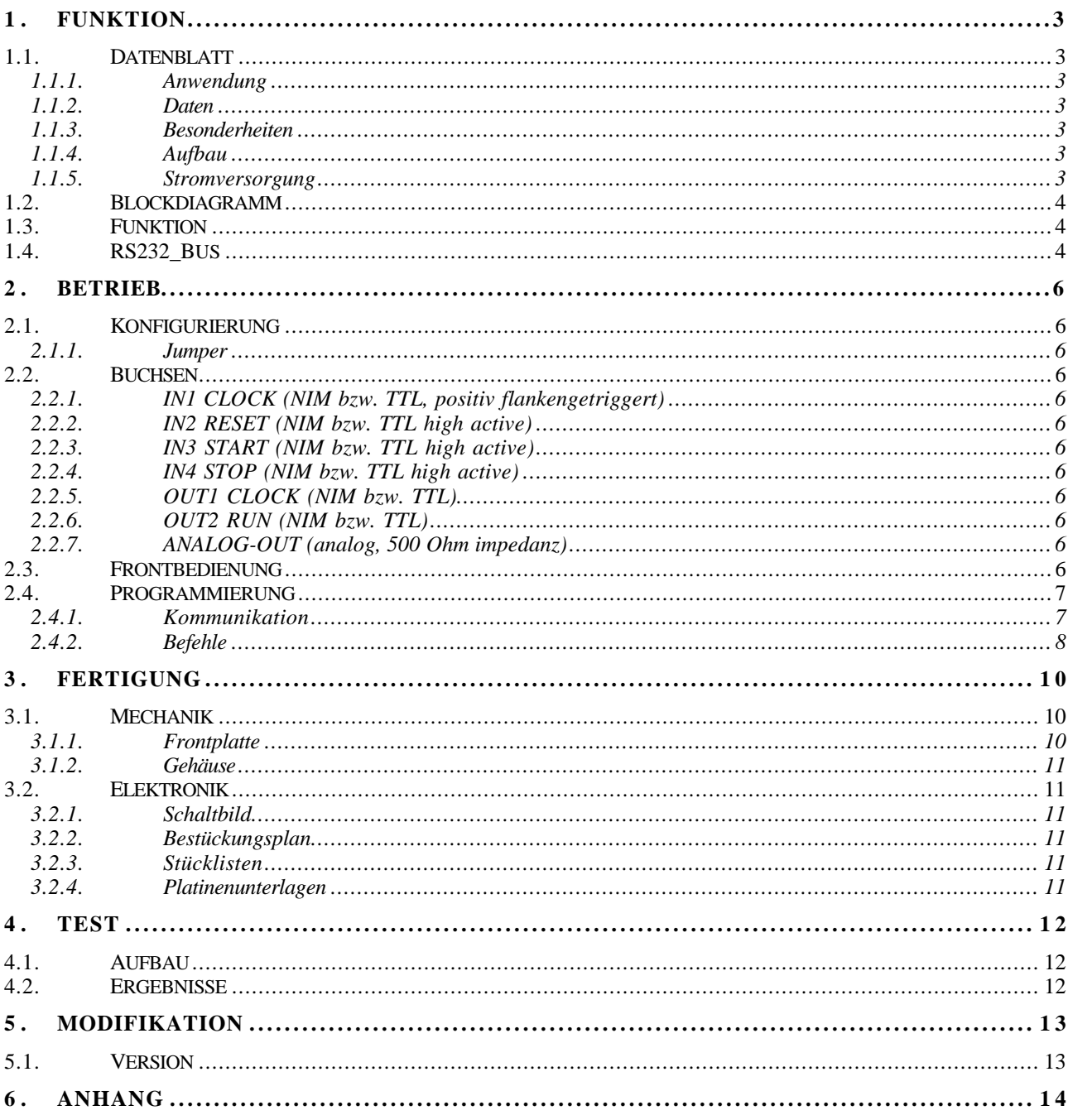

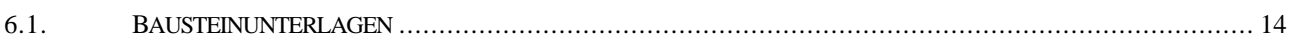

## **1. FUNKTION**

#### **1.1. Datenblatt**

#### **1.1.1. Anwendung**

Erzeugen von vorprogrammierten Spannungs-Sequenzen. ( Funktionen )

#### **1.1.2. Daten**

Die Pulsbreite der Eingangssignale sollte mindestens 30ns betragen!

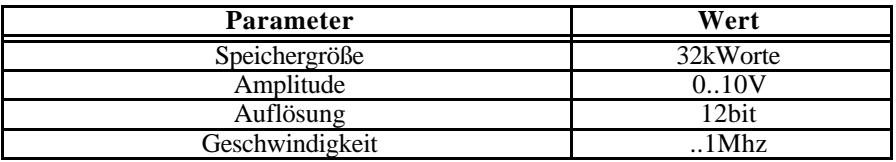

#### **1.1.3. Besonderheiten**

Interne und Externe Clock. Single- und Continous-Funktion.

#### **1.1.4. Aufbau**

Aufbau in 2/12 NIM-Gehäuse.

Zweizeiliges LCD – Display zur Anzeige der Funktionen und Spannungen. MP35 Controller.

#### **1.1.5. Stromversorgung**

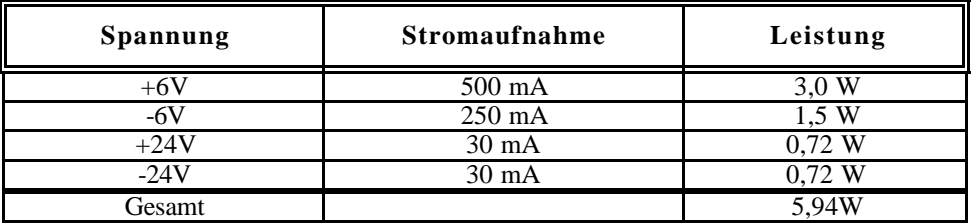

# **1.2. Blockdiagramm**

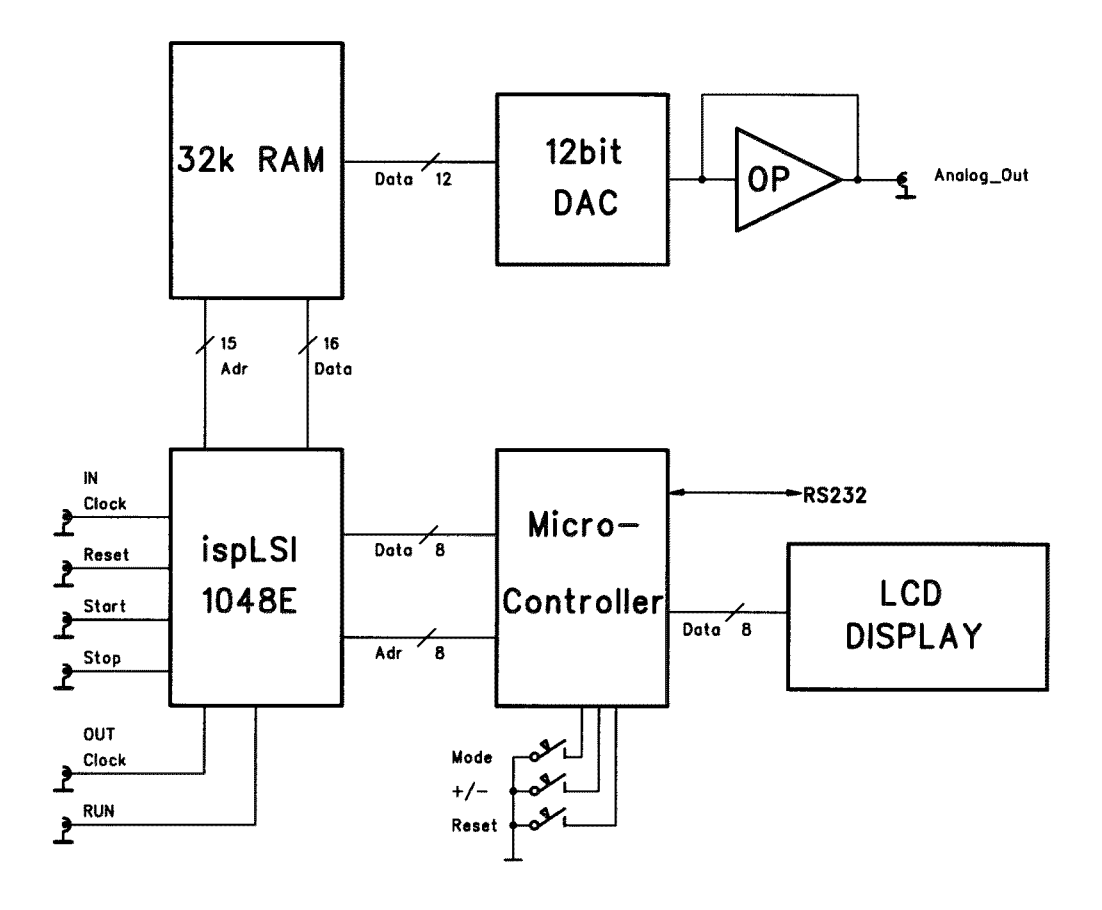

## **1.3. Funktion**

Die Spannungswerte sind zunächst in digitaler Form im RAM ( 32kWorte ) abgelegt und werden entsprechend einer Clock über einen DAC sequentiell ausgegeben.

Ein zentraler CMOS-PLD realisiert den notwendigen Adresscounter, sowie die Steuerungslogik für das Beschreiben und Lesen des RAMs. Ein Mikrocontroller verwaltet alle Schnittstellen bezüglich RS232, LCD-Display und Bediener-Tasten.

#### **1.4. RS232\_Bus**

Für den Betrieb mehrer Module an einer RS232-Schnittstelle können diese auch gemeinsam an einem RS232-Bus betrieben werden. Dabei besitzt jedes Modul eine eigene Nummer an Hand derer in einem festen Master-Slave-Verhältnis der Zugriff geregelt wird.

 Die TxD-Leitungen werden dabei einfach parallel geschaltet und dürfen nur von einem Master (dem Rechner) getrieben werden. Alle Module hören gemeinsam auf diese Leitung.

Die RxD-Leitungen werden über eine Entkoppel-Diode (Wired-Or: Kathode mit gemeinsamem Pulldown) an jedem Modul auf eine Leitung zusammengeführt. Nur ein Modul darf auf Anforderung vom Master diese Leitung treiben, was durch spezielle Kommandos erreicht wird.

Jedes Modul ist zunächst (nach dem Einschalten) selektiert. Falls nur ein Modul an der RS232 betrieben wird, braucht dieses somit nicht speziell selektiert zu werden.

Ein spezieller Befehl mit Parameter (Modulnummer) "!n" selektiert bei mehreren Modulen am Bus nur das Modul mit der Nummer n. Alle anderen Module werden deselektiert. Alle folgenden Befehle werden nur noch von dem selektierten Modul bearbeitet.

Durch einen erneuten Befehl "!n" kann dann ein anderes Modul selektiert werden. ACHTUNG: Die Modulnummer "0" selektiert alle Module.

Die Modulnummern werden bei der Fertigung bereits entsprechend der Seriennummer vergeben, können aber auch nachträglich verändert werden.

#### **2. BETRIEB**

## **2.1. Konfigurierung**

#### **2.1.1. Jumper**

Die Ein- und Ausgangssignale können mit Jumpern auf NIM- oder TTL-Pegel gesetzt werden. Die Spannung am Analog-Ausgang kann mit den Jumpern J20 und J21 in verschiedene Bereiche gelegt werden.

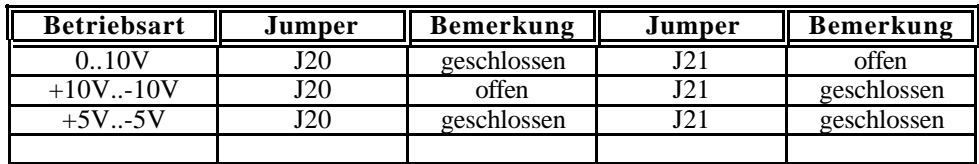

#### **2.2. Buchsen**

# **2.2.1. IN1 CLOCK (NIM bzw. TTL, positiv flankengetriggert)** Eingang für externe Clock.

- **2.2.2. IN2 RESET (NIM bzw. TTL high active)** Adresscounter wird auf 0 gesetzt.
- **2.2.3. IN3 START (NIM bzw. TTL high active)** Module geht in run Modus. Clock ist aktiv.
- **2.2.4. IN4 STOP (NIM bzw. TTL high active)** Module geht in stop Modus. Clock ist nicht aktiv.
- **2.2.5. OUT1 CLOCK (NIM bzw. TTL)** Ausgang für interne Clock.
- **2.2.6. OUT2 RUN (NIM bzw. TTL)** Anzeige von Modulstatus.
- **2.2.7. ANALOG-OUT (analog, 500 Ohm impedanz)**

Ausgang von DAC.

#### **2.3. Frontbedienung**

Nach dem Einschalten (oder RESET) des Geräts wird zunächst der Modultyp (G29) sowie die Softwareversion angezeigt. Nach ein paar Sekunden wird die Modulnummer bzw. Seriennummer (#n) für den Betrieb am RS232-Bus und wenig später MODE +/ angezeigt. Schließlich geht das Modul in die Anzeige RUN/RESET/STOP über.

Die Taste **MODE** (links vom Display) schaltet in folgende Modi:

CLOCK Die Tasten **+** und **-** (rechts vom Display) erniedrigen bzw. erhöhen die Frequenz.

FORMAT Die Tasten **+** und **–** schalten in binäre- oder mV- Darstellung um.

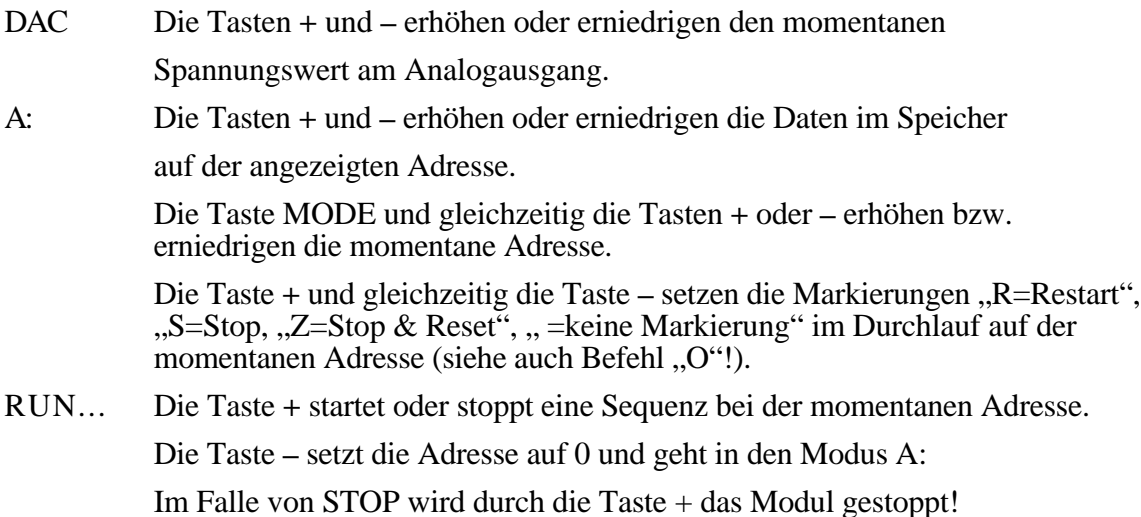

Falls sich das Gerät im RUN-Modus befindet, wird dies immer durch die Anzeige "\*" im Display angezeigt.

#### **Spezialtastenkombinationen**

**RESET**: Normalerweise wird das Modul (Controller) nach dem Einschalten zurückgesetzt. Falls jedoch während des Betriebs Probleme auftauchen, kann mit folgender Sequenz das Modul ebenfalls in den Anfangszustand gebracht werden: **MODE** & **+** & **-** mit anschließendem Loslassen der – Taste. ACHTUNG: alle geladenen Werte gehen dabei verloren.

**MONITOR:** Das Gerät besitzt einen Software-Monitor, der u.a. auch in der Lage ist,

Hex-Records einzulesen und somit die Anwendungssoftware auszutauschen:

**MODE** & **+** & **-** mit anschließendem Loslassen der **+** Taste setzt das Gerät zurück und startet den Monitor. Durch mehrmaliges Senden eines Leerzeichens

adaptiert sich der Monitor an die verwendete Baudrate und meldet sich anschließend

z.B. mit:

--- MP35 4.1 (9600 Baud @ 11,0592MHz) ---

ACHTUNG:

Die Bedienung des Monitors ist für den normalen Betrieb des Moduls nicht erforderlich und kann durch die Verwendung kritischer Befehle zur Veränderung des Anwenderprogramms führen!

#### **2.4. Programmierung**

#### **2.4.1. Kommunikation**

Das RS232-Protokoll ist 9600 baud, 8 Bits, No Parity.

Mit dem Befehl '?' kann jederzeit über RS232 eine Übersichts-Liste der verfügbaren Kommandos abgerufen werden.

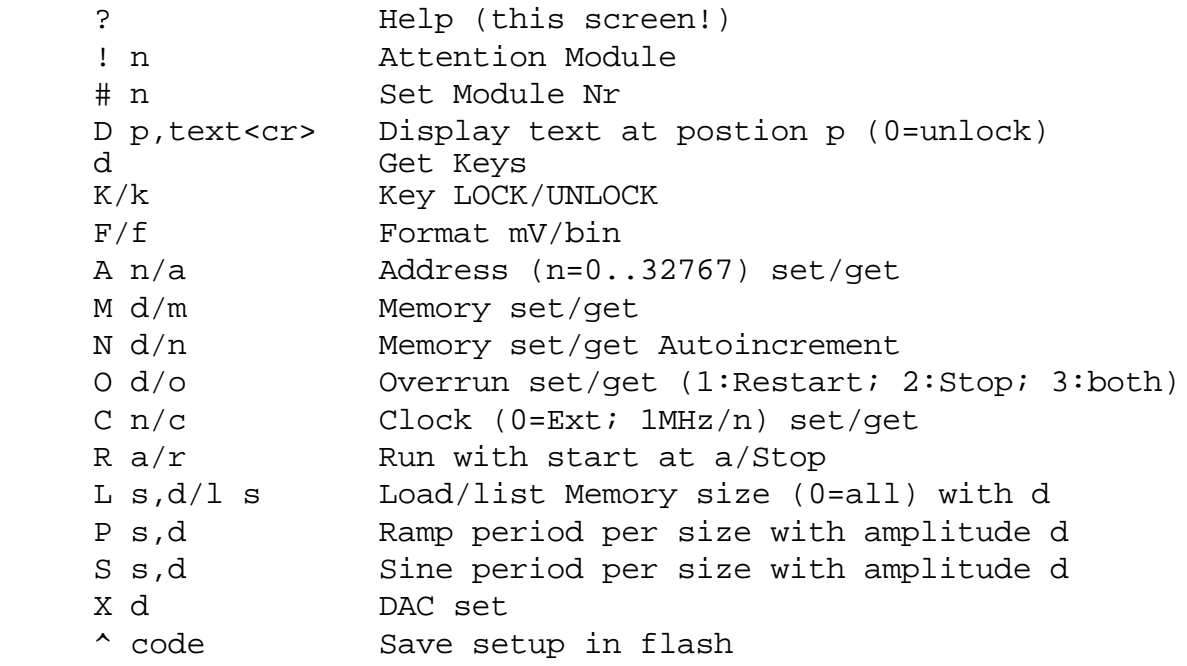

#### **2.4.2. Befehle**

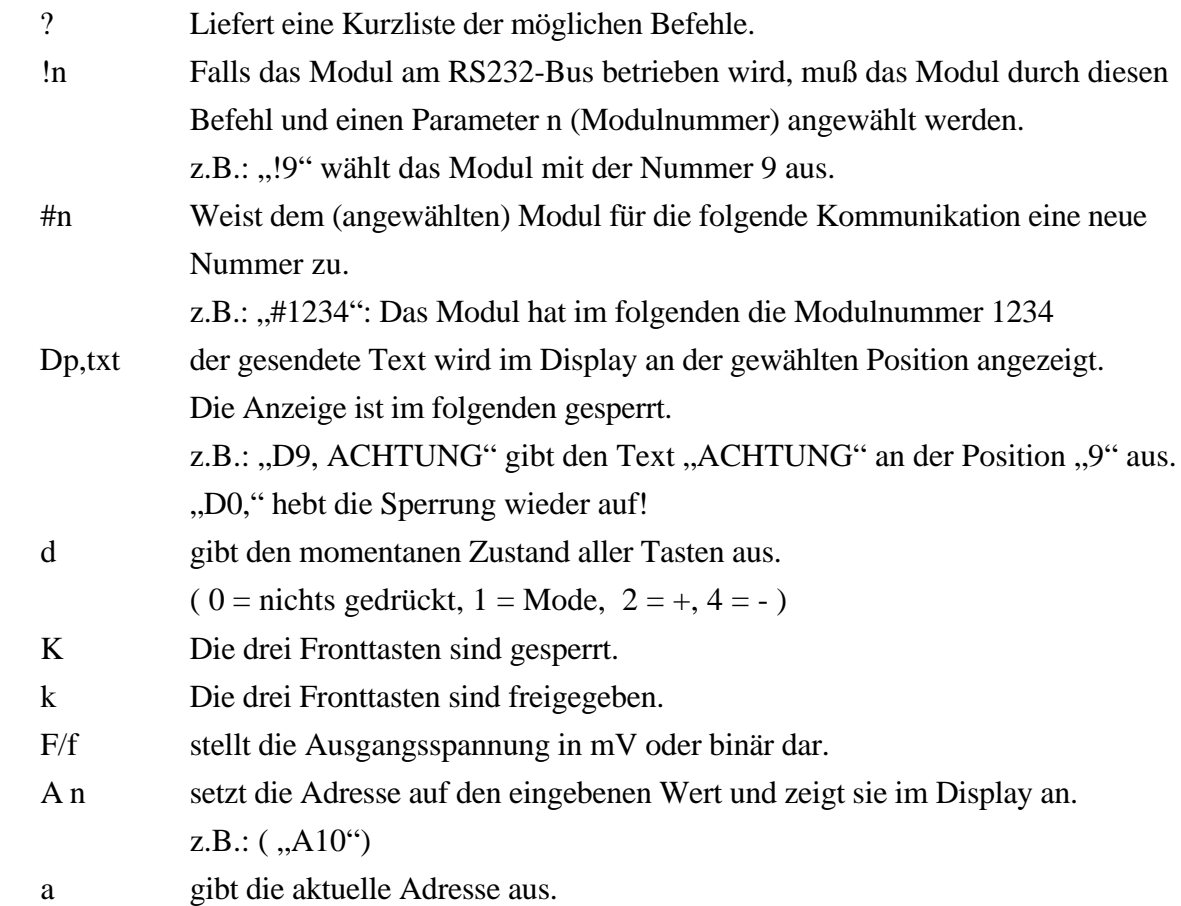

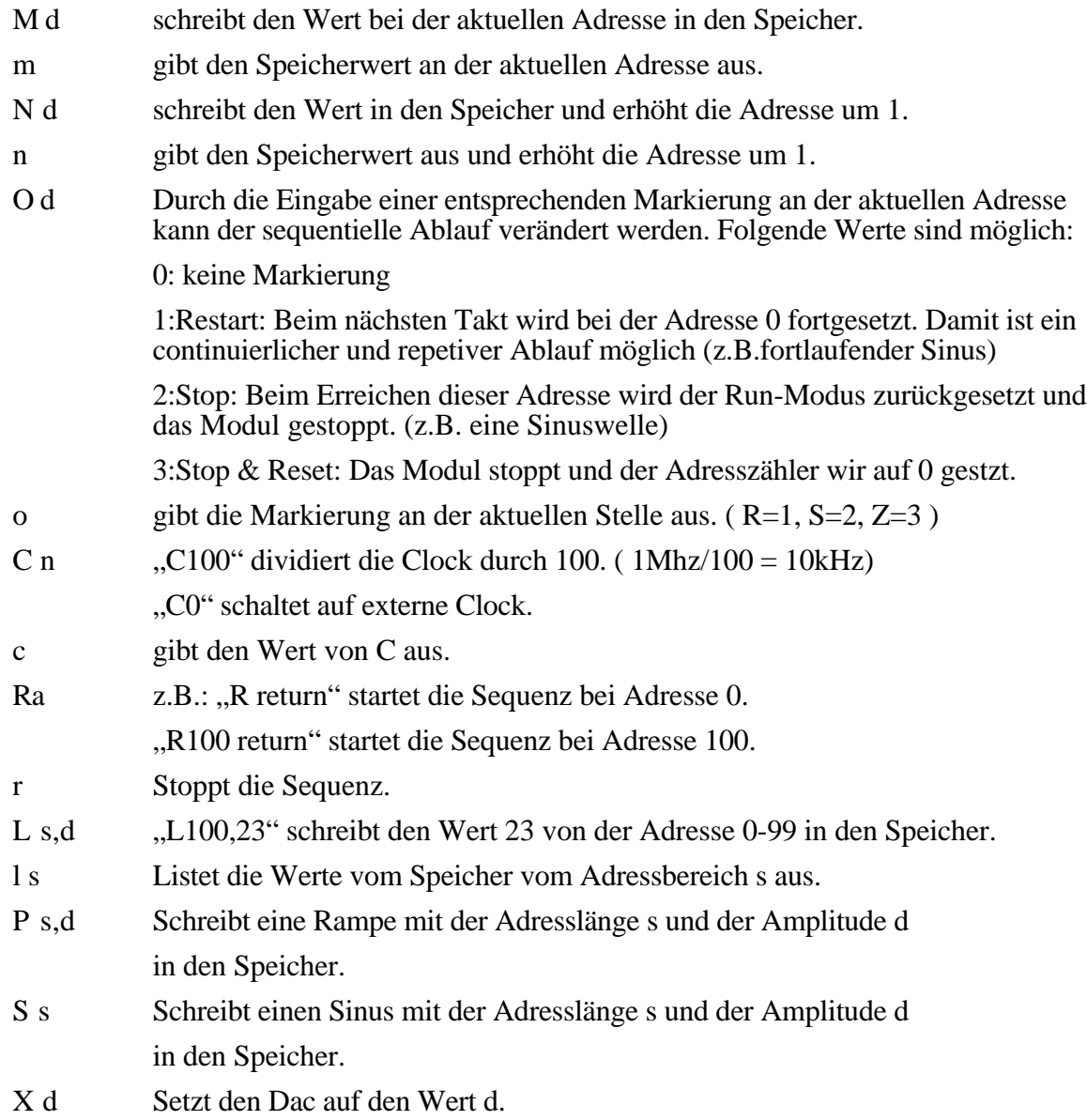

## **3. FERTIGUNG**

## **3.1. Mechanik**

# **3.1.1. Frontplatte**

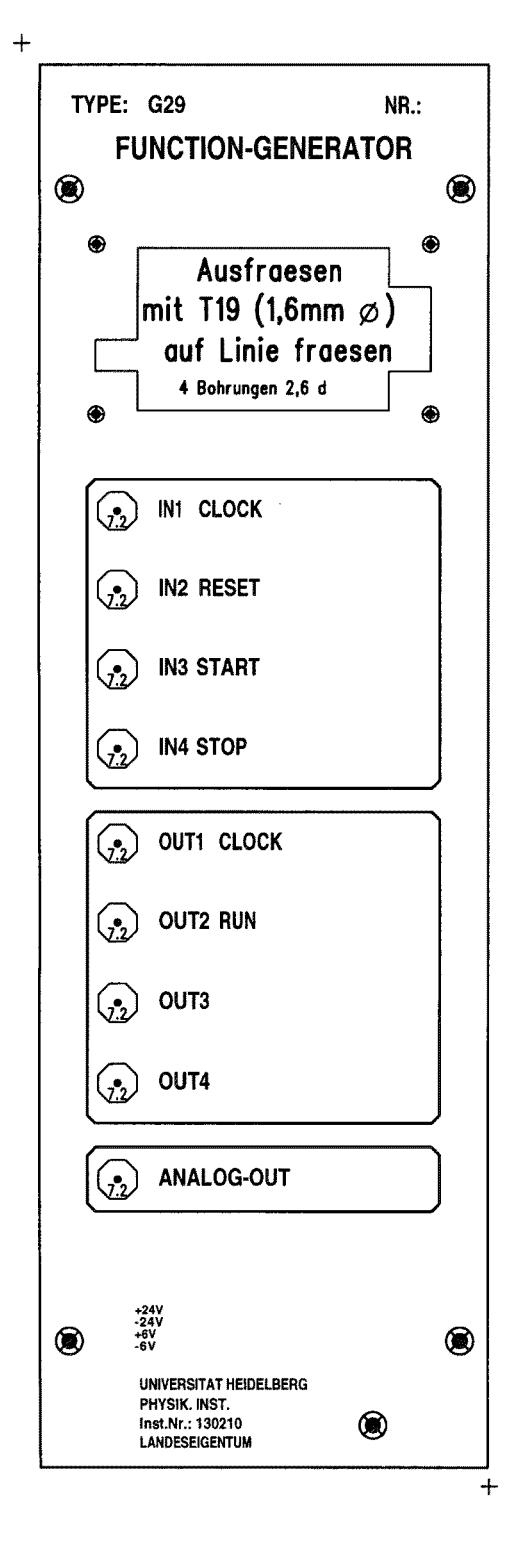

## **3.1.2. Gehäuse**

2/12 NIM Gehäuse

Auf der Rückseite befindet sich eine 9pol. Sub-D Buchse für RS232 Schnittstelle.

# **3.2. Elektronik**

# **3.2.1. Schaltbild**

#### **3.2.2. Bestückungsplan**

- **3.2.3. Stücklisten**
- **3.2.4. Platinenunterlagen**

# **4. TEST**

# **4.1. Aufbau**

# **4.2. Ergebnisse**

# **5. MODIFIKATION**

# **5.1. Version**

# **6. ANHANG**

# **6.1. Bausteinunterlagen**